## Getting Started with the SkoolBag App

The following support article will help you get started using the new SkoolBag app.

Here's what's covered:

- 1. How to create an Account with the SkoolBag App
- 2. How to add a School to your SkoolBag App
- 3. How to view your school's content
- 4. How to subscribe to a Group

## 1. How to Create an Account with SkoolBag app

1.1 You would be able to download the SkoolBag app using one of the links below,

- If you are a iPhone/iPad, user open the Apple App Store and search for "SkoolBag".
- If you are Android device user open the Google Play Store and search for "SkoolBag".

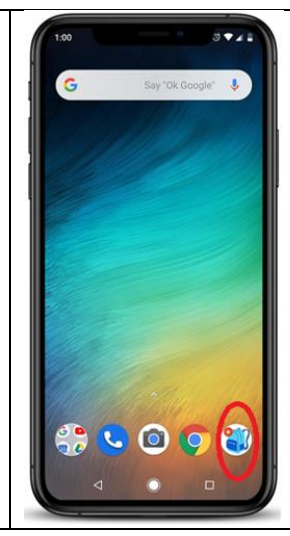

1.2 Open the SkoolBag app by Clicking on the app with the Blue colour backpack logo on it

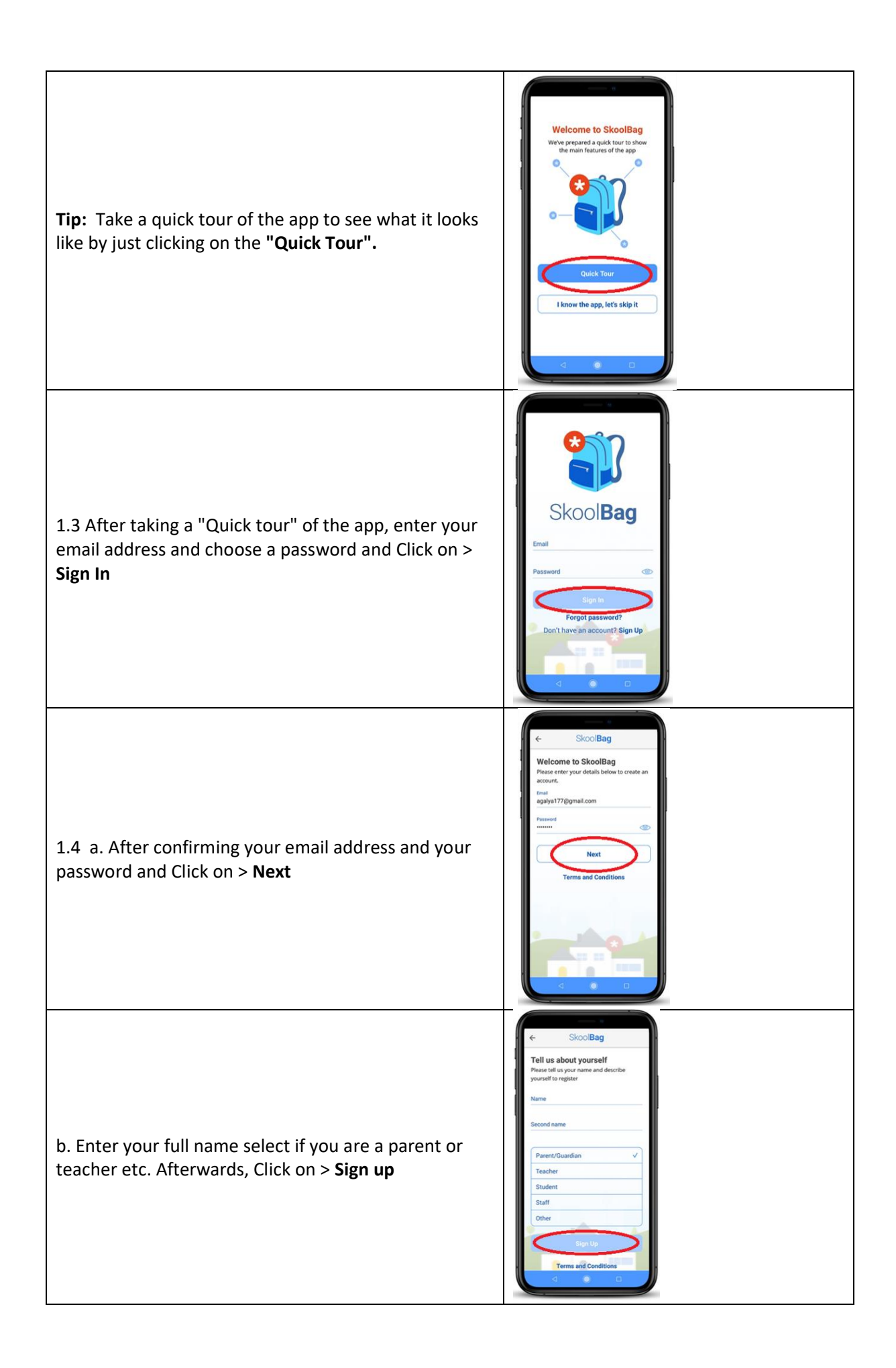

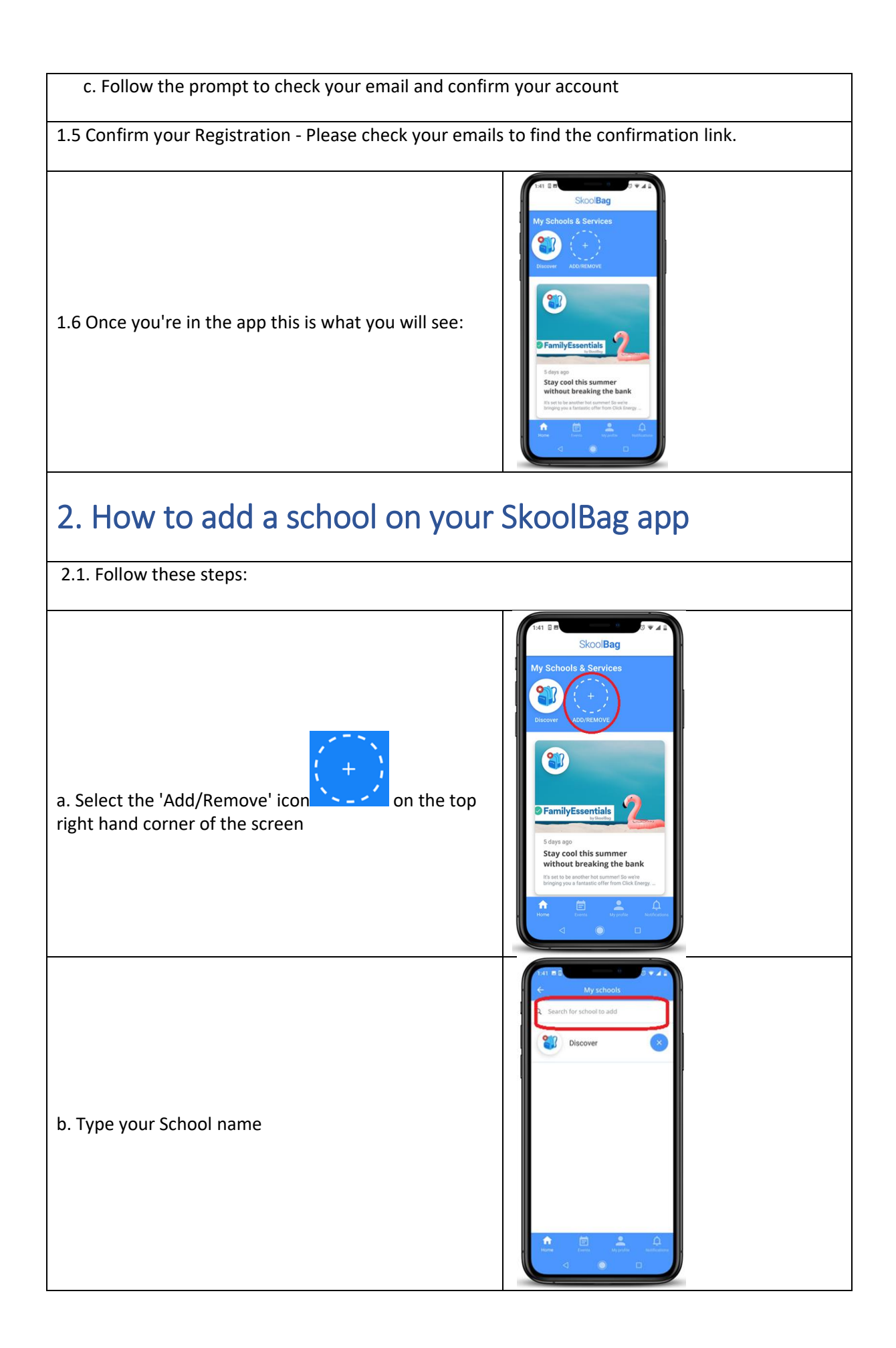

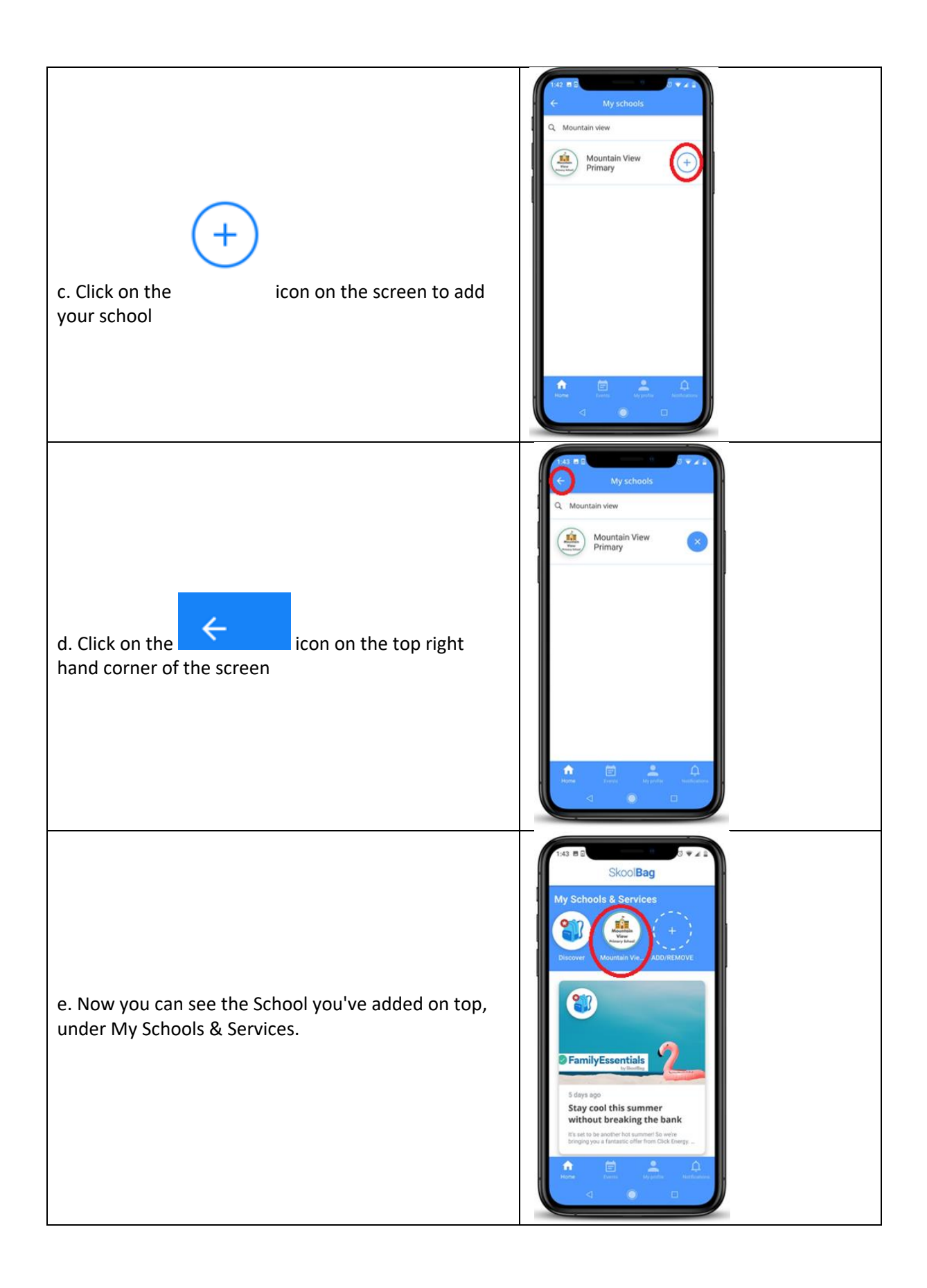

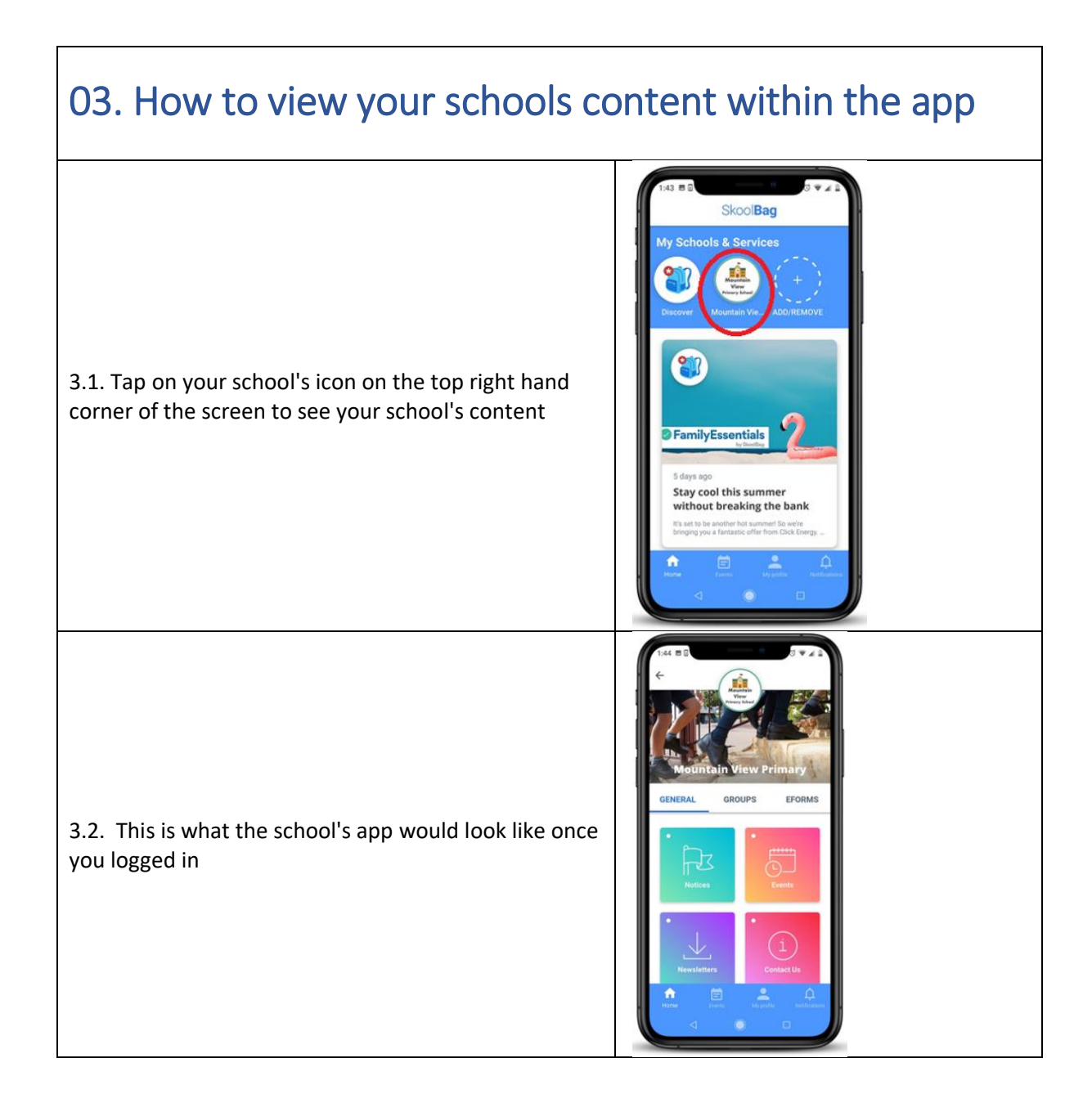

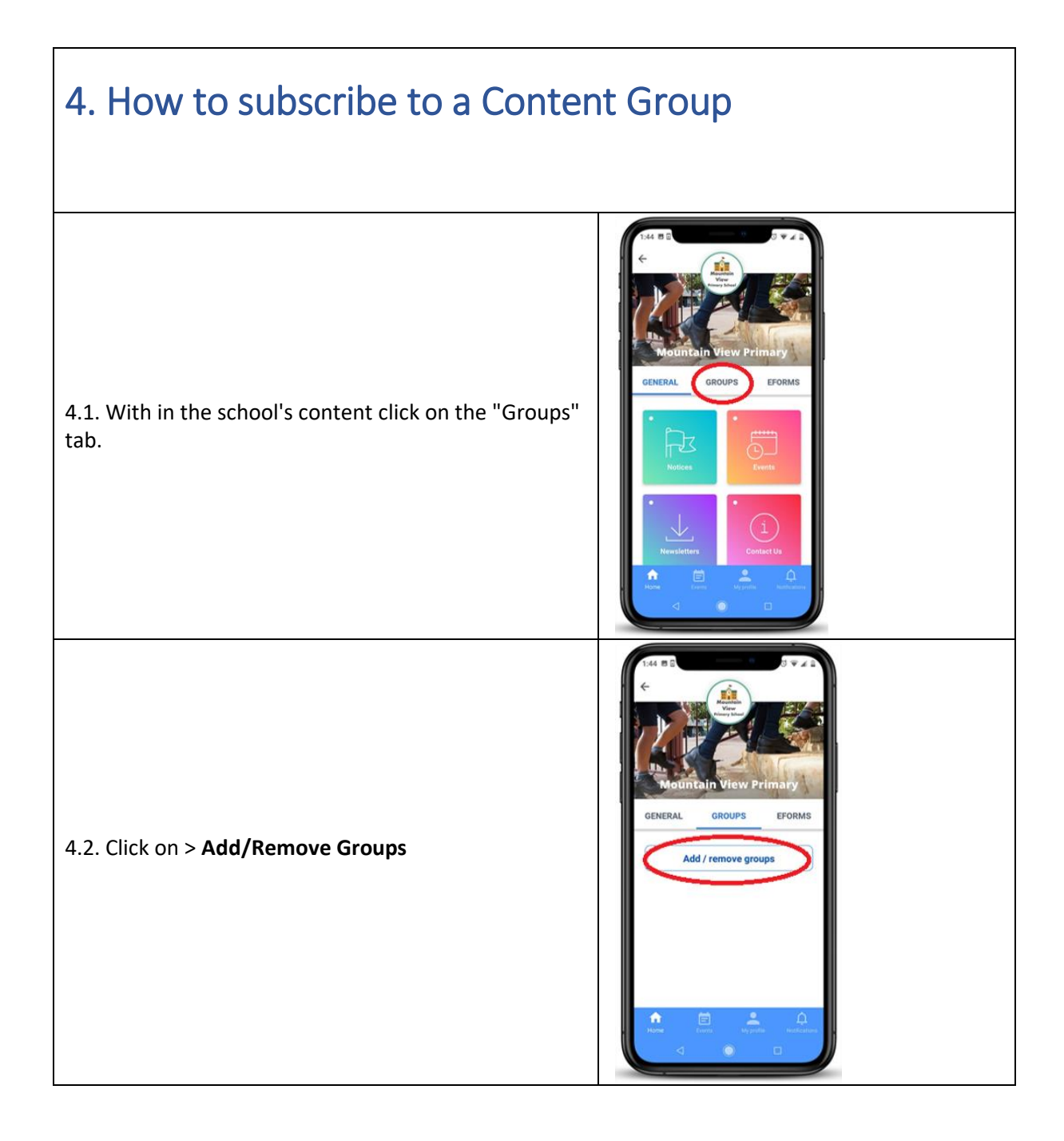

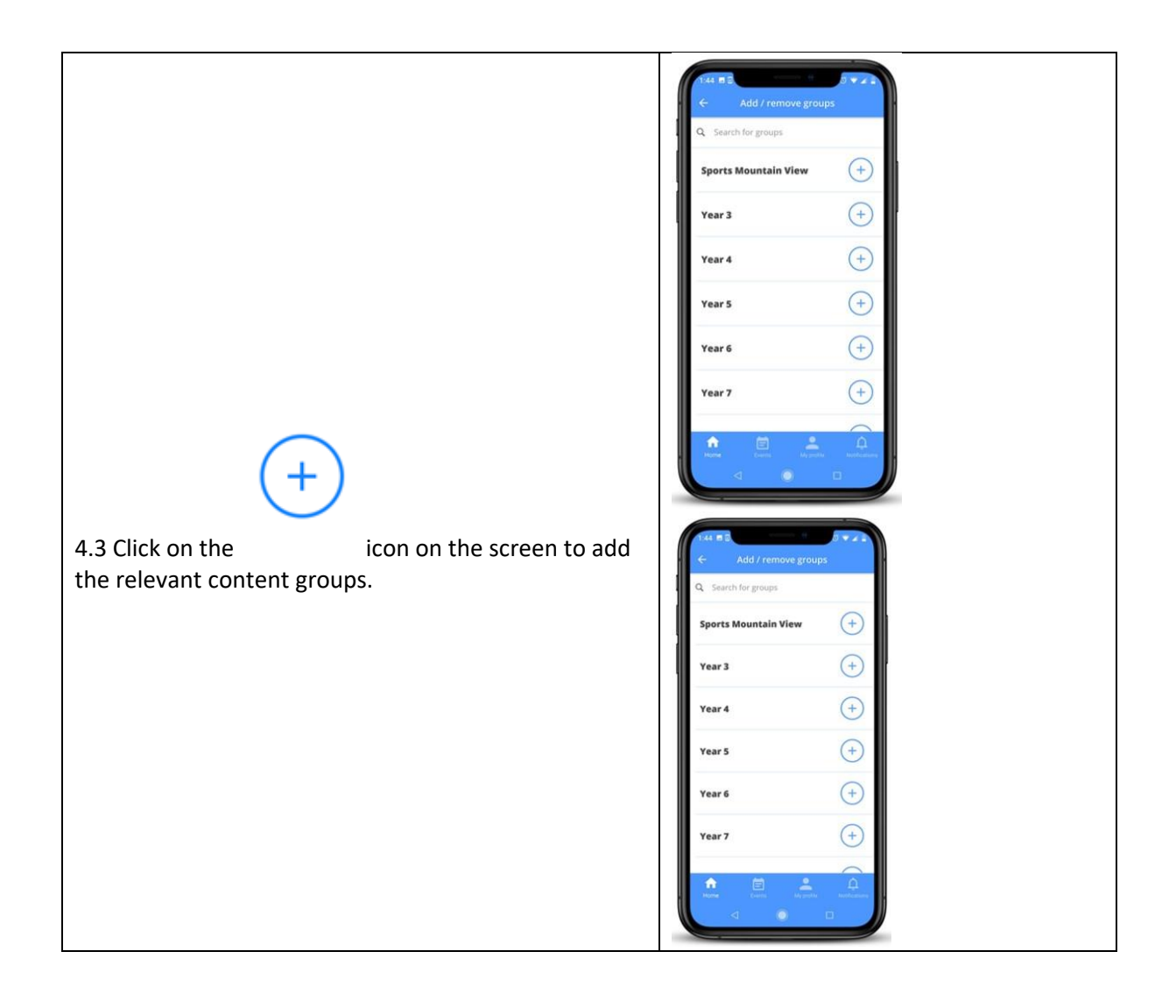